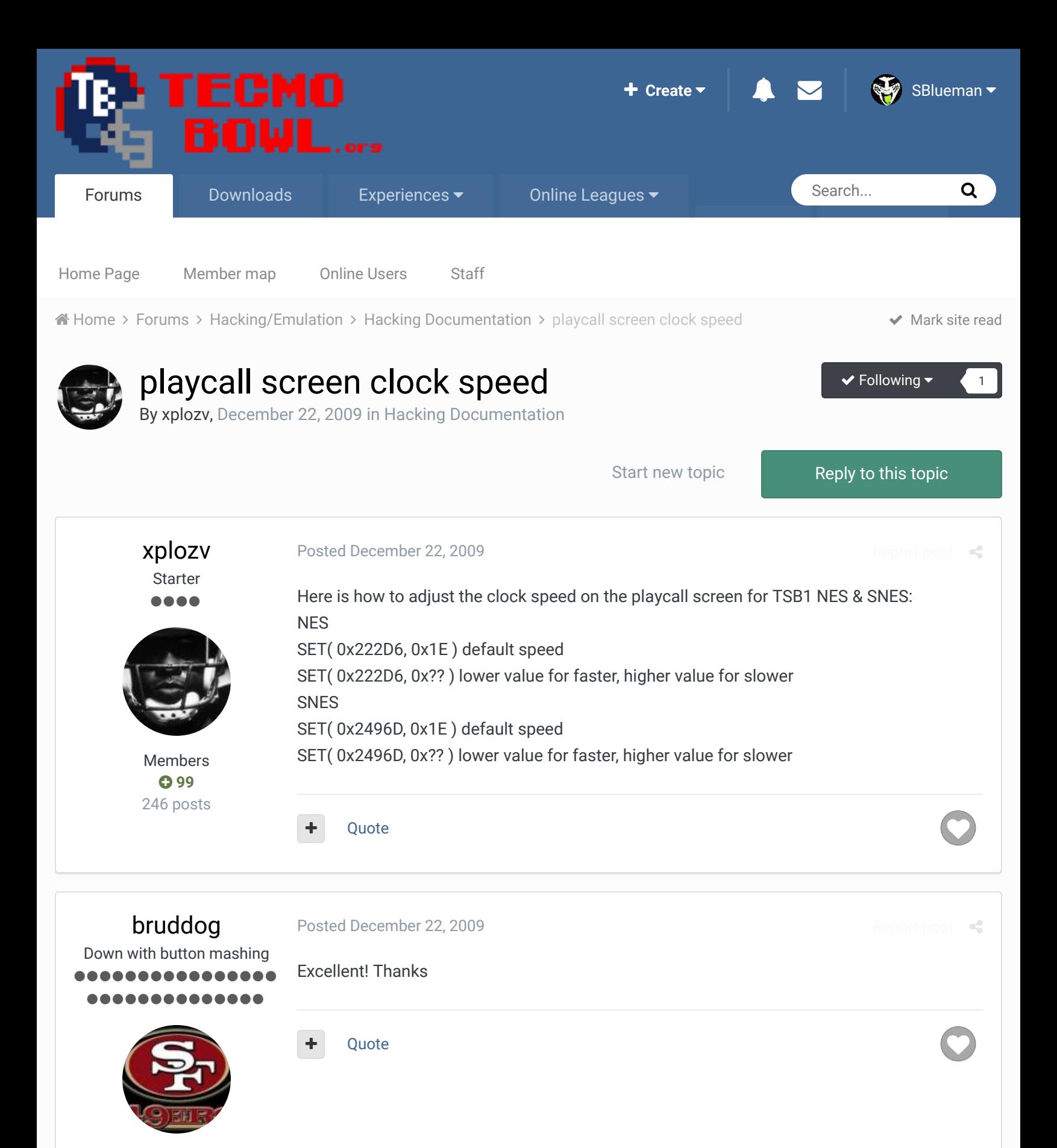

Moderators

 **3,074** 11,466 posts **Location:** Ca

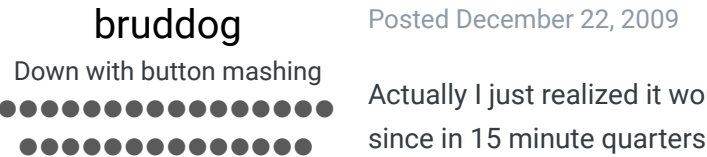

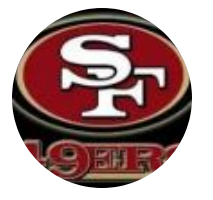

Moderators

 **3,074** 11,466 posts **Location:** Ca Posted December 22, 2009

 $\ll$ 

Actually I just realized it would be useful to be able to change HOW much time runs off since in 15 minute quarters the same amount of seconds or run off as in 5 minute quarters. Here is that location: x222D2 Default 0A=ten seconds If you speed it up much this can be viewed as either good or bad. 1. Good: Clock wasters can waste nearly all of the clock instantly 2. Bad: Impossible to get a timeout before all the clock is gone. **Ouote** 

amrush Promising Rookie **...** Members  **0** 97 posts **Location:** tecmo hell Posted December 23, 2009 Report post  $\triangleleft$ Awesome info. Thank you very much! Best Xmas gift of the year... amrush Quote Even though I hold the TSB Hall Of Fame Helmet, I am NOT a Panthers fan, dammit! After 8 f\*cking years I actually have an all-time rom I can play... Yay  $22$ amrush Promising Rookie 88 Q Posted December 24, 2009 Report post  $\mathbf{c}$ The comparable locations in TSB3 for the hex addresses posted above are listed here : viewtopic.php?f=3&t=10476 AM Rush Quote

Members  **0** 97 posts **Location:** tecmo hell

Even though I hold the TSB Hall Of Fame Helmet, I am NOT a Panthers fan, dammit! After 8 f\*cking years I actually have an all-time rom I can play... Yay

### SBlueman

Tecmo Legend ......

Posted February 11, 2017

Report post

 $\times$   $-$ 

@bruddog ust so I am clear on this, if I want to go from 10 seconds to 5 would I use this command:

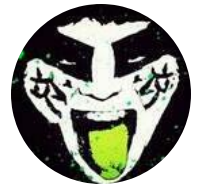

Members  **289** 1,048 posts **Location:** San Jose, CA SET(0x222D2,0x05)

#### Is that correct?

Quote Edit Options

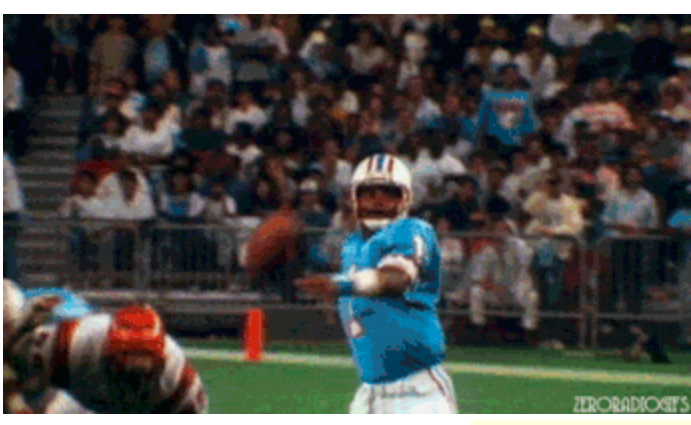

# **Check out my latest release: Tecmo Super Bowl 2020 - SBlueman Edition**

**Check out my other releases: SBlueman's Downloads**

Have any SET commands to share? Post 'em up in this thread: **SET Command List (Use** with NES TSB & TSBTool)

## bruddog Down with button mashing

................ **...........** 

### Posted February 11, 2017

Ya you can always test these things in the fceux emulator which let you test the edit in real time. But yes that looks right.

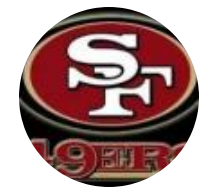

Moderators

 **3,074** 11,466 posts **Location:** Ca Download fceux http://www.fceux.com/web/home.html

Open the rom. From the menus

debug->hex editor

Onece the editor is open. Fromt he editor window....View->rom file. Scroll to the location and type in 05.

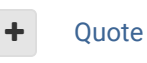

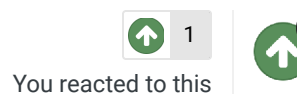

×

 $25 -$ 

Report post  $\leq$ 

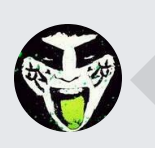

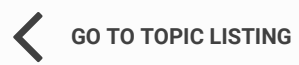

RECENTLY BROWSING 1 MEMBER

SBlueman

 $\bigcirc$  Home > Forums > Hacking/Emulation > Hacking Documentation > playcall screen clock speed  $\bigcirc$  Mark site read  $\bigcirc$ 

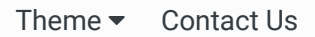

TecmoBowl.org Powered by Invision Community